# **AU Rate Table - FacWideIN**

#### **Description**

Rate tables for the AU option display a facility's calculated rate of antimicrobial use. Output options include facility-wide (FacWideIN) rates of use or rates of use by location. Rates can be calculated by drug category and class, for specific drugs within separate classes (modified Selected Drugs option), or for individual drugs (modified Selected Drugs option).

*For a more basic explanation of the NHSN modification screen, refer to this document:* [https://www.cdc.gov/nhsn/pdfs/ps-analysis-resources/howtomodifyreport.pdf.](https://www.cdc.gov/nhsn/pdfs/ps-analysis-resources/howtomodifyreport.pdf)

### **Example (Using: Rate Table – All Submitted AU Data – Antimicrobial Utilization Rates for FacWideIN)**

You would like to generate a rate for your facility's facility-wide inpatient (FacWideIN) antimicrobial use of tetracyclines (doxycycline, minocycline, and tetracycline) in the first quarter (Q1) of 2018, by month. Two rate tables will be generated: one rate table using days present and the other using admissions as the denominator.

*Tip: For more information about drug classes and the calculation of rate tables for AU data, please see the [NHSN](https://www.cdc.gov/nhsn/pdfs/pscmanual/11pscaurcurrent.pdf)  [AUR Module Protocol.](https://www.cdc.gov/nhsn/pdfs/pscmanual/11pscaurcurrent.pdf)* 

After generating data sets, to run a Rate Table report, click Analysis > Reports > Antimicrobial Use and Resistance Module > Antimicrobial Use Data. After selecting the report, in this case, "Rate Table – All Submitted AU Data – Antimicrobial Utilization Rates for FACWIDEIN," a pop-up box will appear that will allow you to "Run Report," "Modify Report," or "Export Data Set." Select "Modify Report" to customize your report.

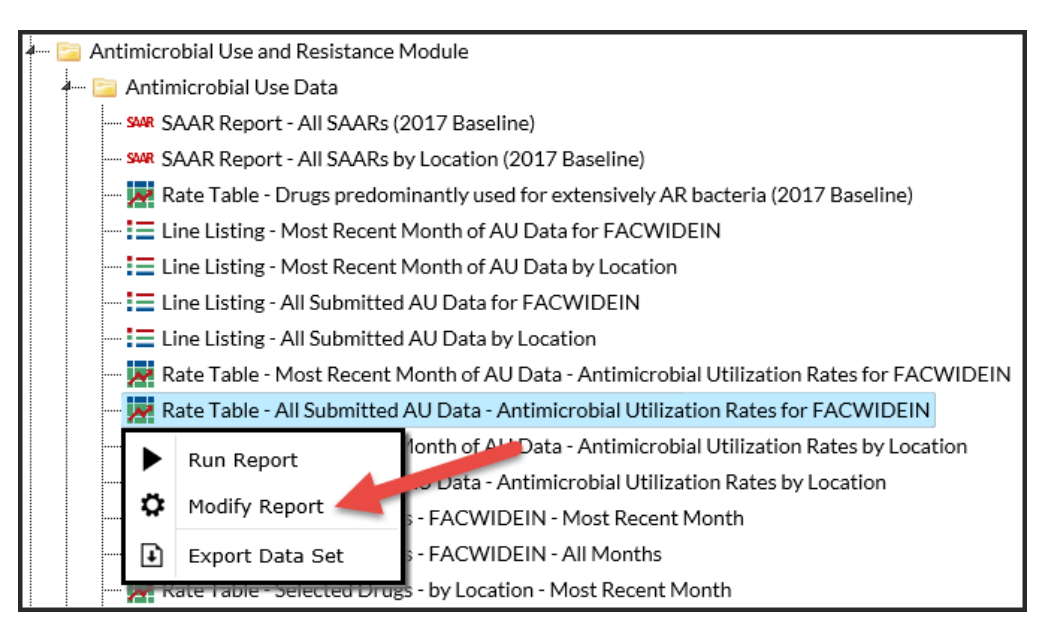

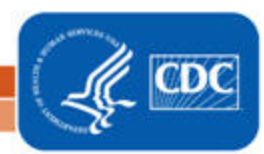

### **AU Rate Table - FacWideIN**

#### **Modifying the Report**

When you choose to modify the report, the modification screen appears showing multiple tabs containing available modifications for the given report. The "Title/Format" tab allows you to update the report title and select the format in which you want the report displayed, such as HTML or PDF. To filter the data by time period, choose the "Time Period" tab at the top of the page. You want to look at your facility's tetracycline use during Q1 of 2018 (Specimen Date~Yr/Qtr = 2018Q1 – 2018Q1).

*Tip: For more descriptive variable labels on your report, check the box "Show descriptive variable names" that appears near the top of the modification window (recommended).*

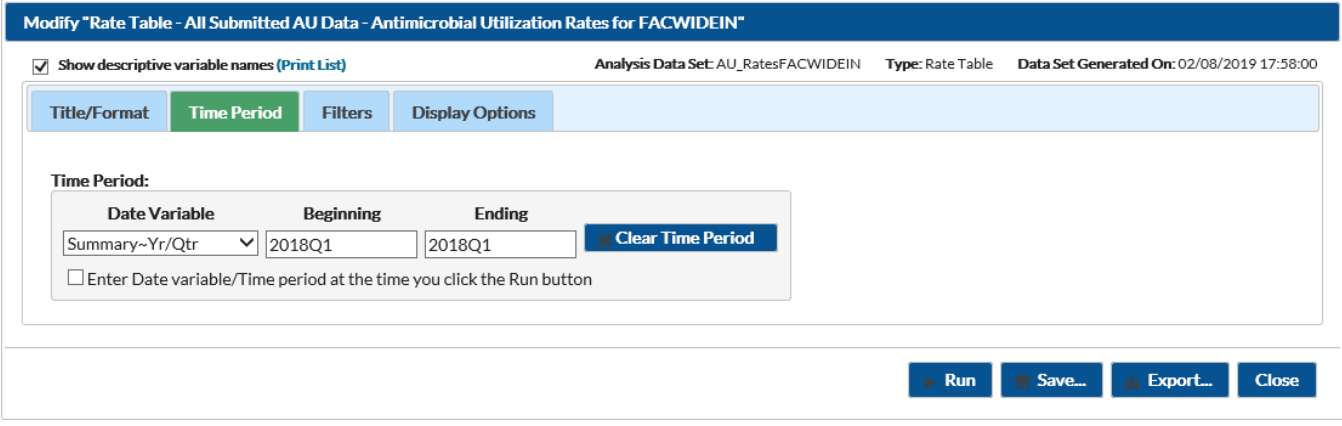

The "Filters" tab allows you to further filter the data that will be displayed in the report. For our example, we want to filter the report to only show data for the tetracycline antimicrobial class. Select "Antimicrobial Class" from the dropdown menu, then select "Tetracyclines". Ensure the "equal" operator appears in the dropdown between "Antimicrobial Class" and "Tetracyclines".

*Tip: For including more than one item in a filter, such as multiple antimicrobial classes, the "in" operator can be used instead of the "equal" operator.*

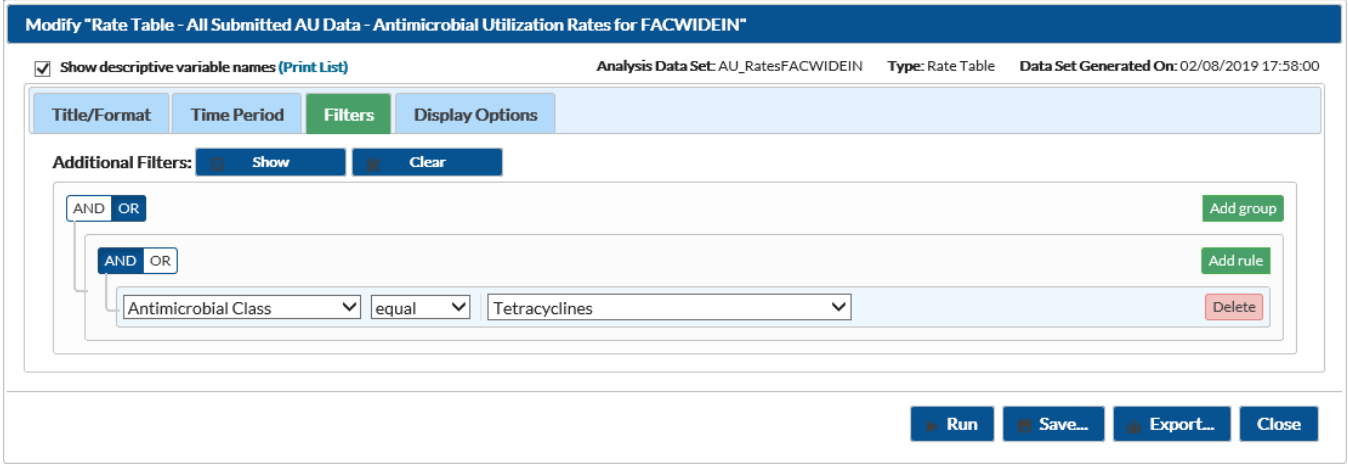

# **AU Rate Table - FacWideIN**

#### **Final Reports**

The report displays the FacWideIN antimicrobial use rates for the tetracyclines separated by month for Q1 2018.

*Tip: Reference Appendix B in the [NHSN AUR Module Protocol](https://www.cdc.gov/nhsn/pdfs/pscmanual/11pscaurcurrent.pdf) for a list of antimicrobials and their associated class and subclass.*

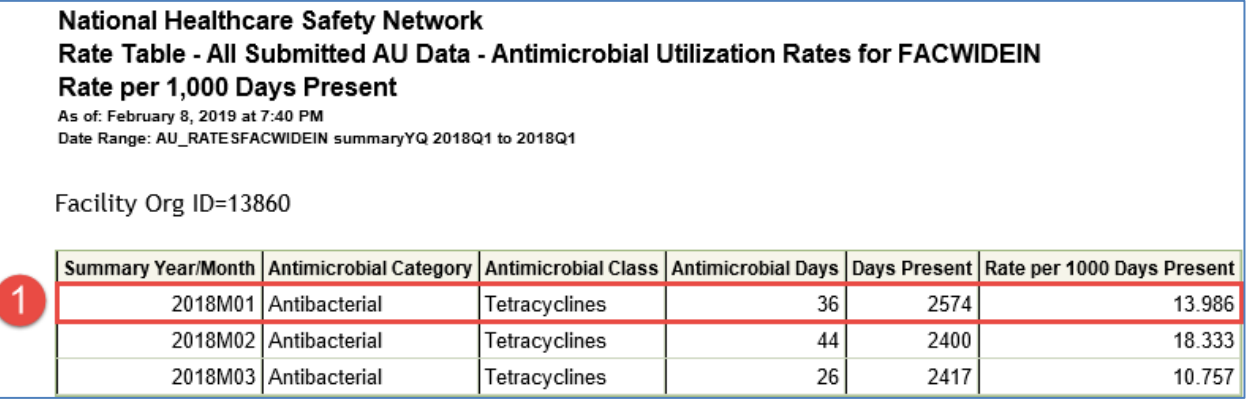

1. There were 36 antimicrobial days reported for tetracyclines and 2,574 days present for FacWideIN in January 2018. Dividing 36 antimicrobial days (numerator) by 2,574 days present (denominator) and multiplying by 1,000 gives a rate of 13.986 antimicrobial days per 1,000 days present for tetracyclines in January 2018.

**National Healthcare Safety Network** Rate Table - All Submitted AU Data - Antimicrobial Utilization Rates for FACWIDEIN Rate per 100 Admissions As of: February 8, 2019 at 7:40 PM Date Range: AU\_RATESFACWIDEIN summaryYQ 2018Q1 to 2018Q1 Facility Org ID=13860 Summary Year/Month Antimicrobial Category Antimicrobial Class Antimicrobial Days Admissions Rate per 100 Admissions

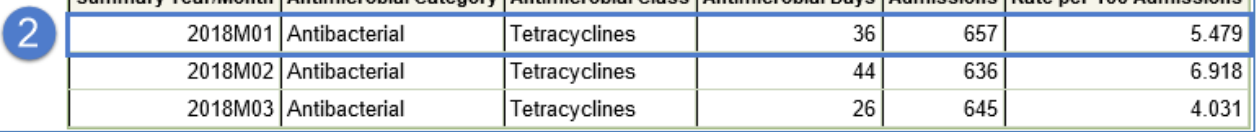

2. For the same month, there were 657 inpatient admissions reported for FacWideIN. Dividing 36 antimicrobial days (numerator) by 657 admissions (denominator) and multiplying by 100 gives a rate of 5.479 antimicrobial days per 100 admissions for tetracyclines in January 2018.

#### **Additional Resources**

NHSN Analysis Training:<https://www.cdc.gov/nhsn/training/analysis/index.html>

How to Export Data from NHSN:<http://www.cdc.gov/nhsn/pdfs/ps-analysis-resources/exportdata.pdf>

AUR Module Protocol:<http://www.cdc.gov/nhsn/pdfs/pscmanual/11pscaurcurrent.pdf>

Surveillance for Antimicrobial Use Option: http://www.cdc.gov/nhsn/acute-care-hospital/aur/

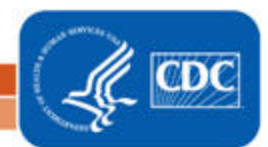